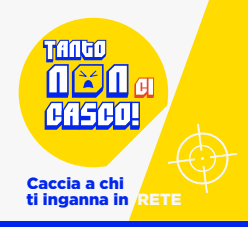

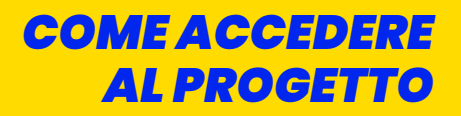

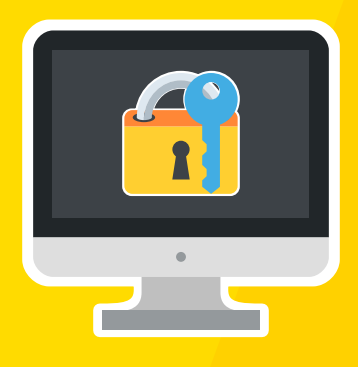

# **COME ACCEDERE AL PROGETTO**

## **Istruzioni per docenti e famiglie**

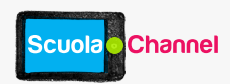

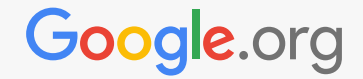

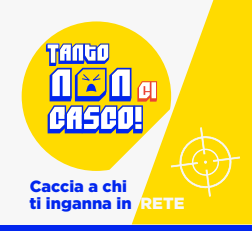

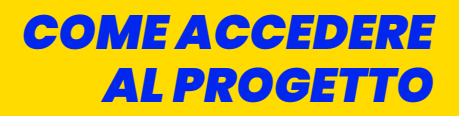

### **ISTRUZIONI PER IL DOCENTE**

Benvenuti nel progetto **TANTO NON CI CASCO!**

Di seguito sono riportati i passaggi per aderire al progetto e fruire dei materiali a disposizione.

Collegati al sito: *[www.scuolachannel.it/tantononcicasco](http://www.scuolachannel.it/tantononcicasco)*

Clicca sul bottone ISCRIVITI e seleziona la sottovoce "Registrati".

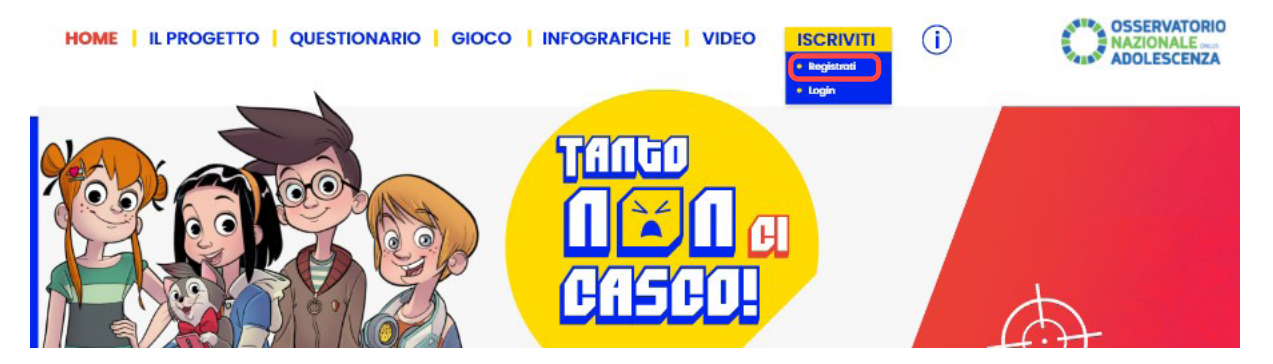

Compila il form di registrazione (selezionando la risposta Sì alla domanda 'Sei un docente?') e clicca sul bottone REGISTRATI.

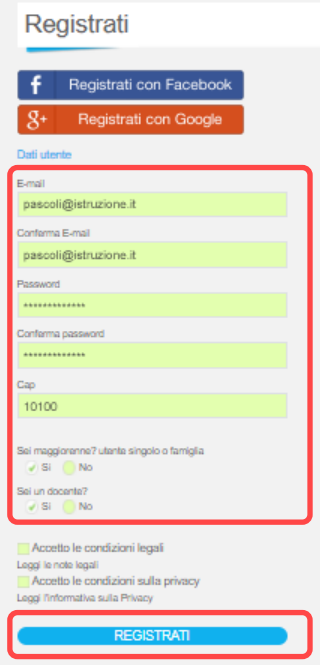

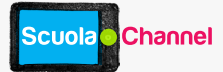

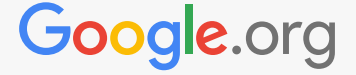

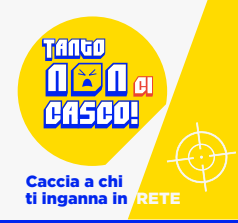

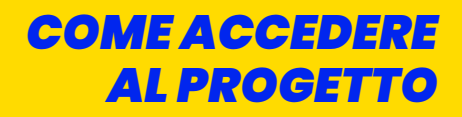

Conferma la tua identità cliccando sul link presente nel testo della mail che riceverai da Scuola Channel.

Inserisci il codice di accesso del progetto (consegnato ai docenti facenti parte delle scuole selezionate per il progetto pilota).

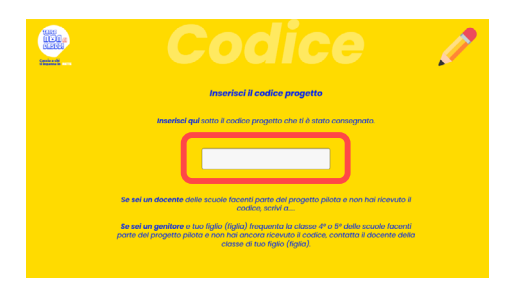

**Con le credenziali DOCENTE avrai accesso a tutti i contenuti del sito, anche quelli dedicati ai genitori.**

Per gli accessi successivi sarà sufficiente inserire la mail indicata al momento dell'iscrizione e la password scelta nella sezione LOGIN (ti consigliamo di appuntartele).

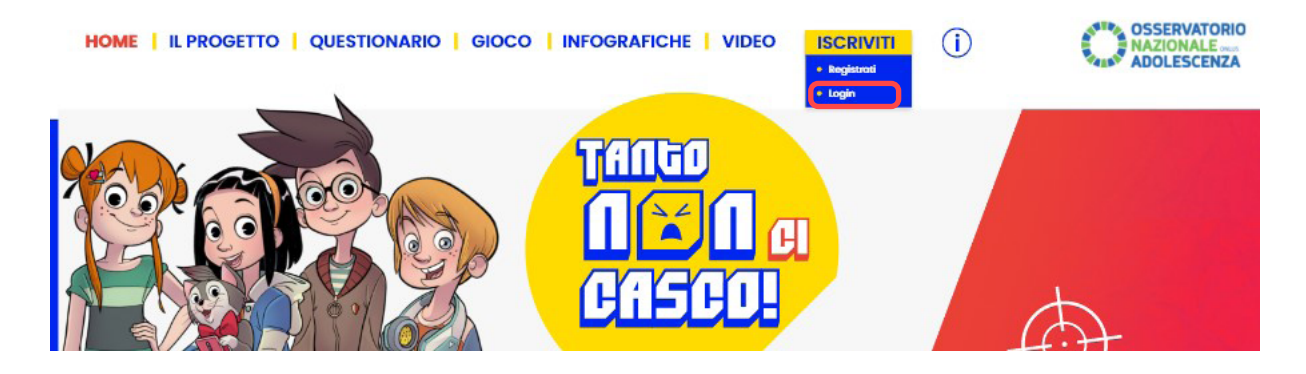

Non sarà più necessario inserire il codice di accesso del progetto.

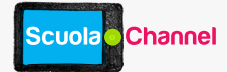

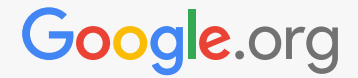

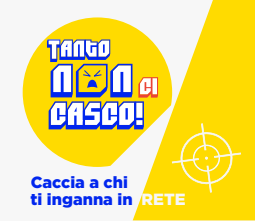

### **ISTRUZIONI PER FAR PARTECIPARE LE CLASSI AL QUESTIONARIO E AL GIOCO**

Il questionario e il gioco sono risorse create per essere fruite con un'utenza 'classe'.

*Le utenze classe sono anonime, sono associate al docente di riferimento ma non riportano alcun dato sensibile dei bambini che ne fanno parte.*

#### **Per creare una o più utenze classe:**

- Collegati al sito: *[www.scuolachannel.it/tantononcicasco](http://www.scuolachannel.it/tantononcicasco)* (se sei già loggato passa al punto – voce PROFILO)
- Clicca sulla voce ISCRIVITI e seleziona la sottovoce "Login"

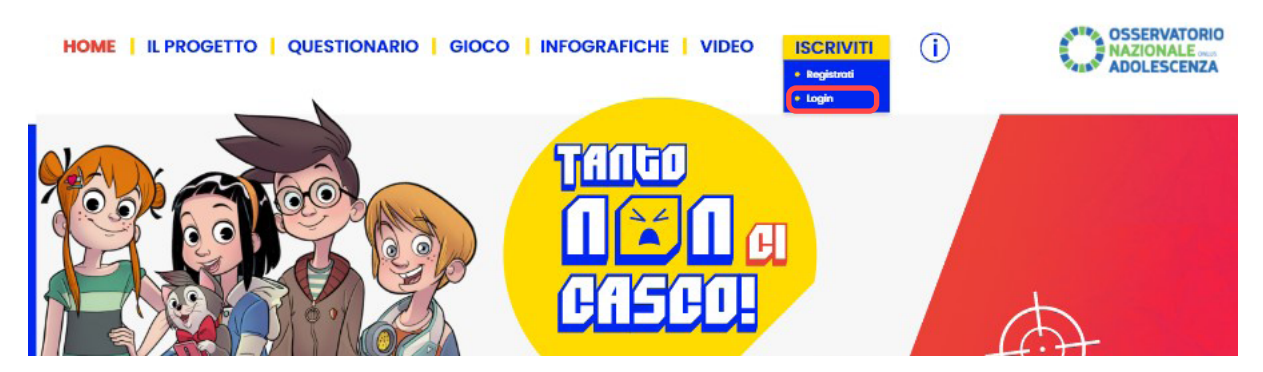

Inserisci la mail indicata al momento dell'iscrizione e la password scelta

Clicca sulla voce PROFILO e seleziona la sottovoce "Registrazione classe"

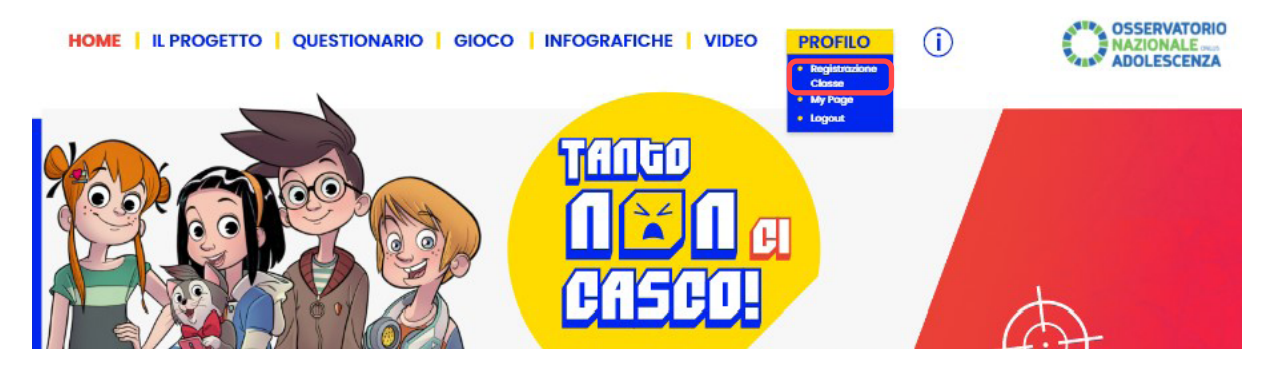

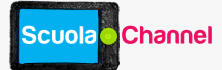

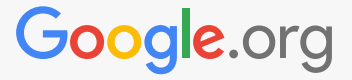

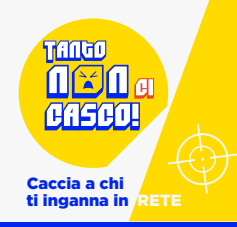

Compila il form e scegli i dati per accedere.

**ATTENZIONE:** ti consigliamo di scegliere un Nome Utente e la Password semplici da ricordare e senza riferimenti personali perché dovranno essere condivisi con i bambini in caso di collegamento a distanza o utilizzo di devices personali dei bambini, in classe.

A puro titolo di esempio: Nome Utente: Pascoli4C Password: Pascoli4C oppure Myricae

Il numero di studenti sarà utilizzato per verificare che tutti abbiano compilato il questionario, quindi riporta il numero esatto dei bambini che frequentano le lezioni e parteciperanno al questionario.

Infine, seleziona la voce Abilita a "Tanto non ci casco"

Se hai più classi, ripeti l'operazione.

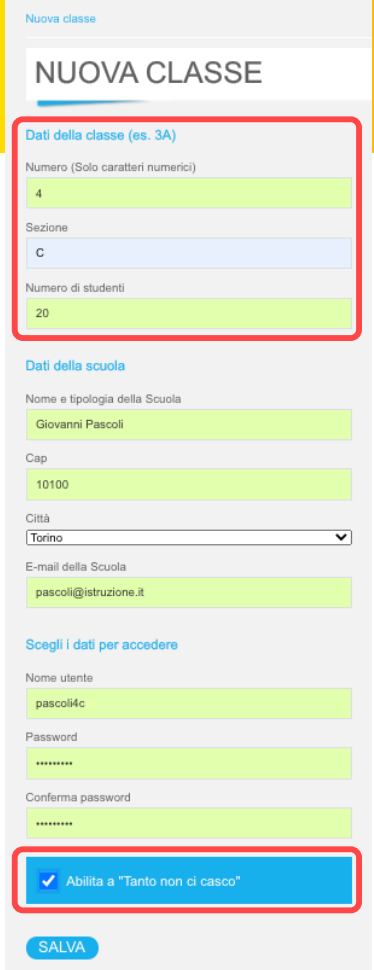

Ti consigliamo di appuntarti le credenziali scelte al momento della creazione di ciascuna classe.

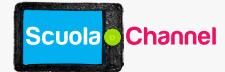

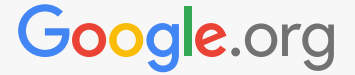

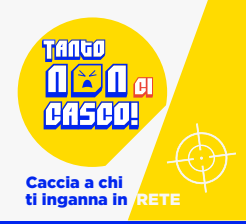

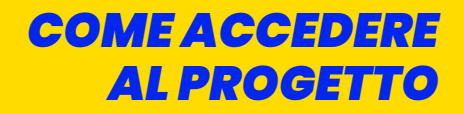

L'elenco delle classi già create è disponibile nella tua My Page del portale Scuola Channel (Profilo/My Page), colonna di destra in basso.

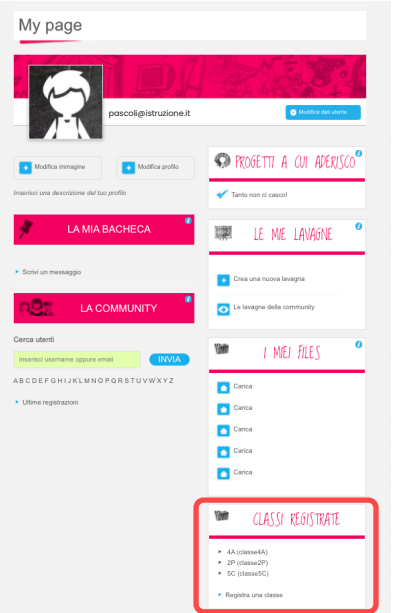

Per somministrare il questionario agli allievi o farli giocare è necessario essere loggati con le credenziali della relativa classe, quindi:

Clicca sulla voce PROFILO e seleziona la sottovoce "Logout" (se sei loggato in quel momento)

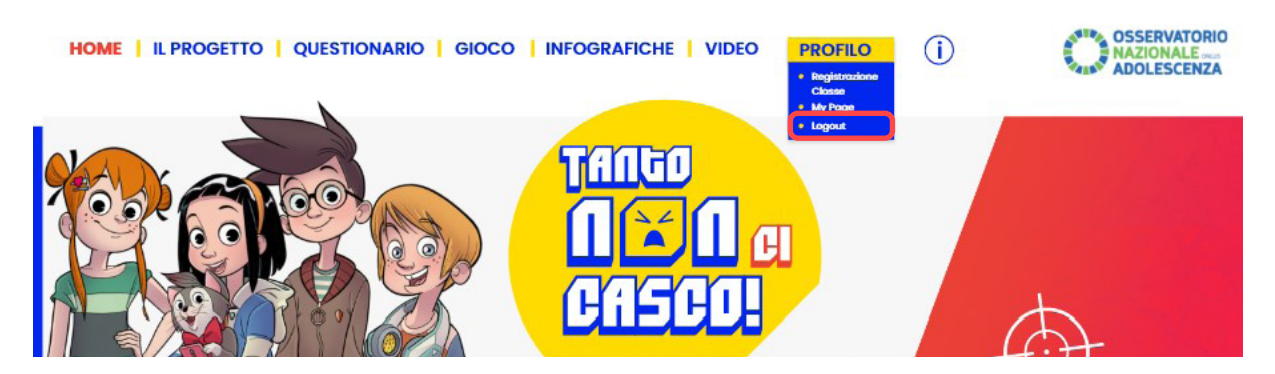

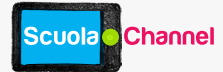

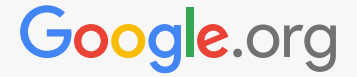

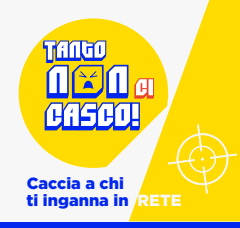

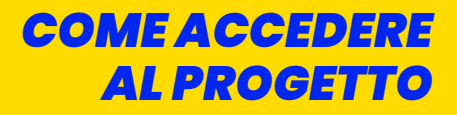

Clicca sulla voce ISCRIVITI e seleziona la sottovoce "Login"

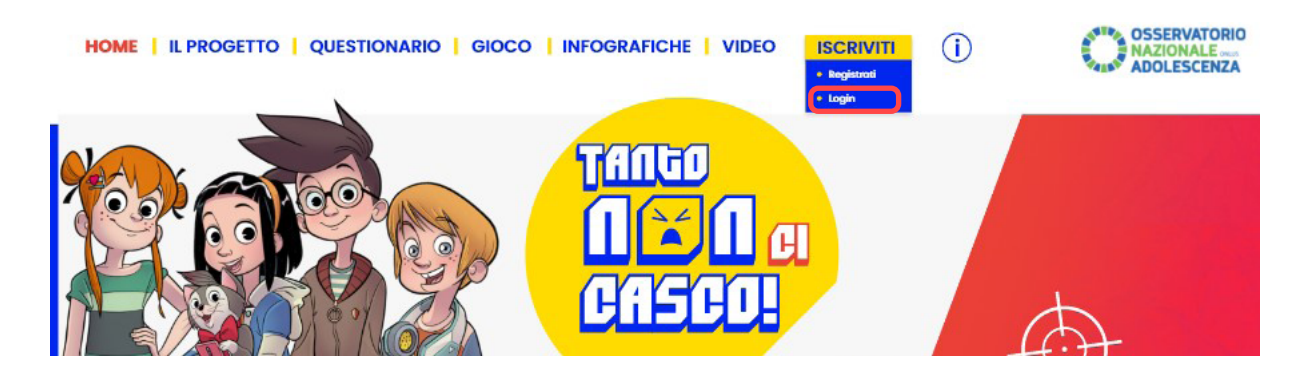

Inserisci il Nome Utente la password scelta della classe creata.

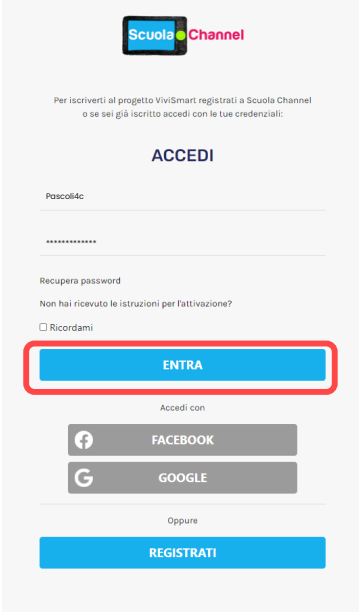

Siete pronti per partecipare al progetto.

Buon lavoro!

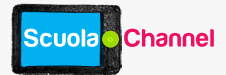

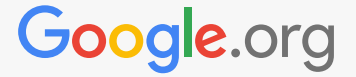

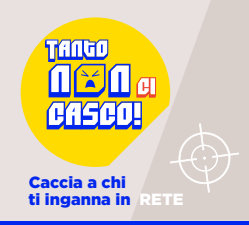

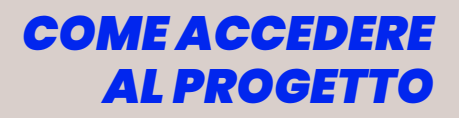

#### **ISTRUZIONI PER LE FAMIGLIE**

Benvenuti nel progetto **TANTO NON CI CASCO!**

Di seguito sono riportati i passaggi per aderire al progetto e fruire dei materiali a disposizione.

Collegati al sito: *[www.scuolachannel.it/tantononcicasco](http://www.scuolachannel.it/tantononcicasco
)*

Clicca sul bottone ISCRIVITI e seleziona la sottovoce "Registrati".

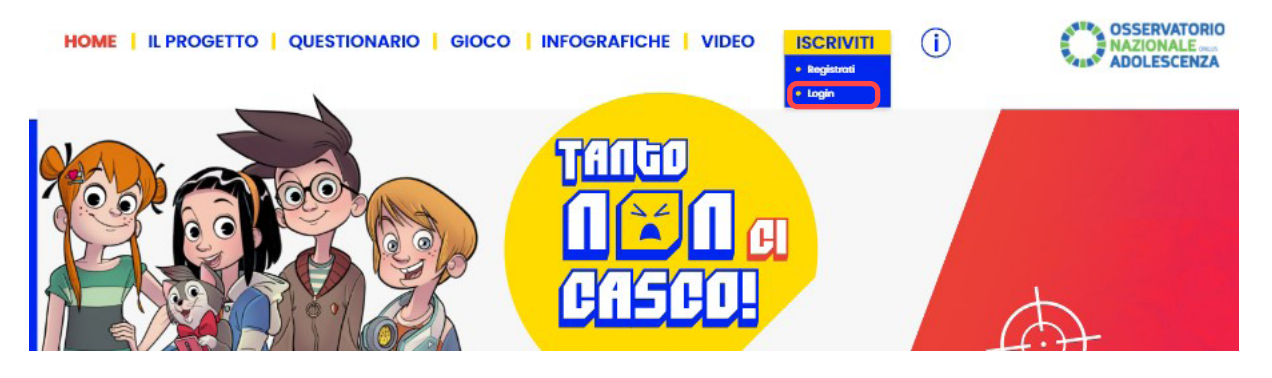

Compila il form di registrazione (le scelte proposte sono già quelle corrette: Sì alla domanda 'Sei maggiorenne?' – No alla domanda 'sei docente?') e clicca sul bottone REGISTRATI.

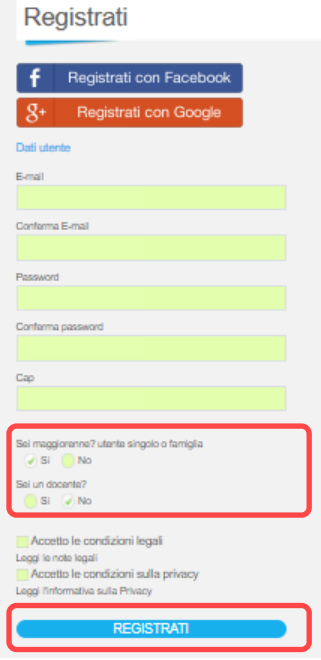

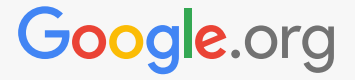

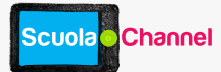

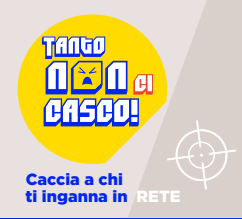

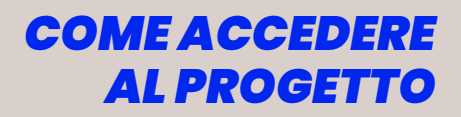

Conferma la tua identità cliccando sul link presente nel testo della mail che riceverai da Scuola Channel.

Inserisci il codice di accesso del progetto (consegnato dal docente della classe di tuo figlio/a).

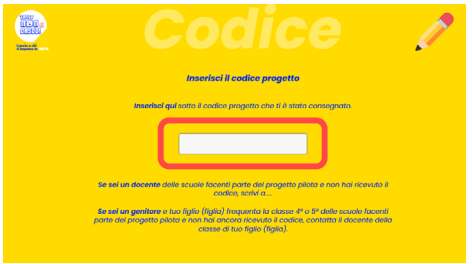

#### **Con le credenziali create avrai accesso a tutti i contenuti del sito dedicati ai genitori.**

Per gli accessi successivi sarà sufficiente inserire la mail indicata al momento dell'iscrizione e la password scelta, nella sezione LOGIN (ti consigliamo di appuntartele).

Non sarà più necessario inserire il codice di accesso del progetto.

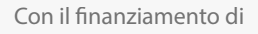

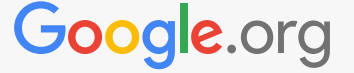

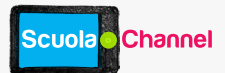